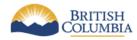

# **NRS Application Delivery Standards OFM 11g**

Last Updated: June 13, 2017

Version: 3.2.1

Document: NRS\_Application\_Delivery\_Standards\_OFM\_3.2.1.docx

# **Table of Contents**

| VERSIO | ON CONTROL                                            | 4 |
|--------|-------------------------------------------------------|---|
|        | MENT CONVENTIONS                                      | 1 |
| 1.     | INTRODUCTION                                          |   |
| 1.1.   | Audience                                              |   |
| 1.1.   | Purpose                                               |   |
| 1.3.   | References to Other Documentation                     |   |
| 2.     | APPLICATION DELIVERY ROLES                            |   |
| 2.1.   | Application Administrator                             |   |
| 2.2.   | Vendor Delivery Personnel                             | 2 |
| 2.3.   | IMB Deliveries                                        |   |
| 2.4.   | External Project Manager                              |   |
| 2.5.   | IMB Business Portfolio Manager                        |   |
| 3.     | SOFTWARE CONSIDERATIONS                               |   |
| 3.1.   | Oracle                                                |   |
| 3.2.   | Web Browsers                                          |   |
| 3.3.   | Java Components                                       |   |
| 4.     | FILE MANAGEMENT and CODE ARCHIVE                      |   |
| 4.1.   | File Naming Conventions                               |   |
| 4.2.   | CSNR Naming Conventions                               |   |
| 4.2.1  | <u> </u>                                              |   |
| 4.2.2  |                                                       |   |
| 4.2.3  |                                                       |   |
| 4.3.   | Text Files                                            |   |
| 4.4.   | XMI Export Files                                      | 9 |
| 5.     | PRE-DELIVERY TASKS1                                   | 0 |
| 5.1.   | VPN Access 1                                          | 0 |
| 5.2.   | Application Deployment Accounts1                      | 0 |
| 5.3.   | Notification for Delivery Accounts1                   |   |
| 5.4.   | Scheduling QA and DELIVERY Deployment1                | 1 |
| 5.5.   | Planning Data Conversions1                            | 2 |
| 5.6.   | Warehouse Data Loading1                               |   |
| 6.     | DEPOSIT AND DEPLOYMENT1                               |   |
| 6.1.   | How to deposit new or modified code using Subversion1 |   |
| 6.2.   | Deploying to DELIVERY1                                |   |
| 6.3.   | Database Changes1                                     |   |
| 6.4.   | Readme Instructions1                                  |   |
| 6.5.   | Oracle WebForms                                       |   |
| 6.6.   | Oracle Reports1                                       |   |
| 6.7.   | Application CASE Dumps1                               |   |
| 6.8.   | Data Conversion1                                      |   |
| 6.9.   | Emergency Updates1                                    |   |
| 6.10.  | Detailed List of Deposit/Deployment Tasks             | 7 |

| 7.    | POST DELIVERY DEPLOYMENT TASKS                            | 20 |
|-------|-----------------------------------------------------------|----|
| 7.1.  | Application Verification                                  | 20 |
| 7.2.  | Module Verification                                       | 20 |
| 7.3.  | Notifications                                             | 20 |
| 7.4.  | Changes                                                   |    |
| 8.    | DEPLOYMENT DETAILS                                        | 21 |
| 8.1.  | Deployment to the DELIVERY and TEST Environments          | 21 |
| 8.2.  | When changes are required in TEST after TEST deployment   | 22 |
| 8.3.  | Deployment to the Production Environment                  | 23 |
| 8.4.  | Optional Training Environment                             | 24 |
| 9.    | DATA REFRESHES                                            | 24 |
| 10.   | SECURITY                                                  |    |
| 11.   | CRON JOBS                                                 | 25 |
| 11.1. | CRON Basics                                               | 25 |
| 11.2. | CRON Naming                                               | 25 |
| 11.3. | CRON Output                                               | 25 |
| 11.4. | CRON Logging                                              |    |
| 11.5. | CRON Monitoring                                           |    |
| 11.6. | CRON Code Management                                      | 27 |
| 11.7. |                                                           |    |
| 11.8. |                                                           |    |
| 12.   | CONCLUSION                                                |    |
|       | ENDIX A - SAMPLE Java README File                         |    |
| APPE  | ENDIX B - SAMPLE Ant build.xml File [OFM 11g]             | 31 |
|       | ENDIX C - SAMPLE <appname>.main.sql File</appname>        |    |
|       | ENDIX D - Setup user and service accounts for Data Centre |    |
| APPE  | ENDIX E - Setup and Run SQLPLUS* Procedure                | 34 |
|       |                                                           |    |

# **VERSION CONTROL**

This section of the document is to be used to control the various versions or releases of the document.

| Document Version | Description                                            | Distribution                                            | Date           | Author(s)     | Organization      |
|------------------|--------------------------------------------------------|---------------------------------------------------------|----------------|---------------|-------------------|
| 3.0.0            | Subversion<br>Implementation                           | Full document                                           | 2010-<br>03-31 | CC            | IMB<br>Deliveries |
| 3.1.0            | VMAD Implementation and repository consolidation       | Full document                                           | 2010-<br>10-15 | CC            | IMB<br>Deliveries |
| 3.1.1            | Deployment and<br>Configuration file<br>changes; typos | 6.2, 6.3, 6.4,<br>6.10,<br>APPENDIX A,<br>B, C<br>Typos | 2012-<br>01-16 | FV-KM         | IMB<br>Deliveries |
| 3.2.0            | OFM Version                                            | Full Document                                           | 2012-<br>04-20 | FV, KM,<br>DD | IMB<br>Deliveries |
| 3.2.1            | Reformatting and broken link correction                | Full Document                                           | 2017-<br>06-07 | AlanBullen    | IMB<br>Deliveries |

# **DOCUMENT CONVENTIONS**

The following conventions are used in this document:

|                     | Description                                                                                                    |  |  |
|---------------------|----------------------------------------------------------------------------------------------------|--|--|
| [OFM 11g]           | Refers specifically to Oracle Fusion Middleware 11g components.                                                                                                    |  |  |
| CAPS                | Used when capital characters are to be entered.                                                                                                    |  |  |
| Bold                | Indicate a proper name or system command to be performed.                                                                                                    |  |  |
| Bold Italics        | Indicates a role or function to be performed.                                                                                                    |  |  |
| <appname></appname> | Represents the 2-4 character short name or acronym that has been assigned to the application.                                                                                                    |  |  |
| <version></version> | Represents a versioning format ##.##.## where the first ## represents a major version release, the second ## represents a minor version release, and the third ## represents a patch version release. |  |  |
| Courier             | Code listings.                                                                                                    |  |  |

.

## 1. INTRODUCTION

This section outlines the Audience and Purpose of this standards document.

#### 1.1. Audience

This document is directed at those who will be delivering corporate applications to the Information Management Branch of the Corporate Services of Natural Resources (CSNR) infrastructure. Typically, these are Vendors (i.e., private sector application developers). In addition, this document may be of interest to Business Portfolio Managers and CSNR Application Administrators.

## 1.2. Purpose

This document outlines the standards which must be followed when delivering new and updated corporate applications to the CSNR. This includes all applications that will be deployed in CSNR's UNIX/Oracle, Terminal Server or Windows Server corporate infrastructure.

"Delivery" is in fact two operations: "Deposit" and "Deployment". Deposit is the task of adding software to the CSNR Code Archive and Deployment is the act of configuring and deploying that software in an operational environment.

#### 1.3. References to Other Documentation

The CSNR has a number of standards pertaining to application development and the system development lifecycle (SDLC).

#### 2. APPLICATION DELIVERY ROLES

The delivery of an application rarely requires the efforts of a single resource, although an individual may assume many roles. The following is an explanation of the roles played by team members in the application delivery process.

Vendor Delivery Personnel

# 2.1. Application Administrator

- responsible for the ongoing operations of the application
- co-ordinates with the IMB Business Portfolio Manager to schedule delivery of

responsibility: CSNR

new versions or releases

- responsible for the User Acceptance Test (UAT) process
- verifies that the application functionality adheres to CSNR standards

### 2.2. Vendor Delivery Personnel

- Vendor staff members responsible for delivering applications to CSNR
- must designate one individual as the primary contact and Vendor delivery specialist and this person must be trained in or familiar with the standards and procedures
- responsible for running all data conversion scripts against all instances
- primarily responsible for deploying onto the DELIVERY (DLVR) environment

#### 2.3. IMB Deliveries

- provides for communication to Infrastructure Services (including Database Administration, Middle Tier and Web) for administrative support for IMB Deliveries responsible applications
- responsible for ensuring that a stable application environment is available for the deposition and for DELIVERY deployment of IMB Deliveries responsible applications
- performs or dispatches to Database and Middleware Services tasks associated with an application delivery
- responsible for performing all aspects of the deployments to test, production and training (except for data conversion)
- ensures that CSNR standards and guidelines are followed for the application delivery

# 2.4. External Project Manager

- primary Vendor contact for the application
- accountable for the delivery process
- accountable for ensuring that the application delivery adheres to CSNR standards

#### 2.5. IMB Business Portfolio Manager

- coordinates CSNR and the Vendor
- directs that CSNR standards and guidelines are followed for the application delivery

responsibility: Vendor

responsibility: CSNR

responsibility: Vendor

responsibility: CSNR

will schedule IMB resources required for the delivery process

### 3. SOFTWARE CONSIDERATIONS

#### 3.1. Oracle

Please refer to the <u>Systems and Application Technology Standards document</u> for the currently supported development environment for applications that connect to an Oracle database.

#### 3.2. Web Browsers

All HTML documents are to conform to the <u>BC Government Internet Standards</u>. Government web browsers have certain restrictions to features that can be used in an application. An example of a restriction is the blocking of Active-X controls. The standard web browser used by CSNR is Microsoft Internet Explorer.

#### 3.3. Java Components

Please refer to the Systems and Application Technology Standards document for supported component versions.

- All applications must adhere to the BC Government Web Development Standards.
- All applications must adhere to the CSNR's Java Application Development Standards

#### 4. FILE MANAGEMENT and CODE ARCHIVE

This section describes the directory structures on CSNR application servers. These specified patterns are to be used both for code archive structuring and for deployment locations.

# 4.1. File Naming Conventions

All file and directory names must be UNIX compatible and must conform to CSNR restrictions. Long UNIX-compatible names may be used. However, as UNIX is case sensitive, all filenames must be in lowercase and must not contain blanks or any of the following: '\$', '[', ']', '\{', '\}', '\{', '\}', '\<'. There are five exceptions to this convention:

- \*.Z extension for files compressed with the UNIX compress utility;
- Java components can be mixed case where required;
- · certain Java deployment directory names; and
- certain Java deployment files (e.g.: MANIFEST.MF)

• SQL files will all be in 'lower case' font

The following conventions for filename extensions must be used:

| File type | Description                               |
|-----------|-------------------------------------------|
| .c        | C source code file                        |
| .cab      | Microsoft cabinet file                    |
| .ccs      | Designer generated code-control sequences |
| .class    | JAVA class library                        |
| .con      | Designer generated constraints            |
| .css      | Cascading Style Sheet                     |
| .dbl      | Database Link specifications              |
| .dll      | Windows Dynamic Link Library              |
| .doc      | Microsoft Word document                   |
| .dmp      | Oracle*CASE (Designer) dump file          |
| .ear      | Enterprise Archive file                   |
| .fmb      | Oracle Forms form source file             |
| .fmx      | Oracle Forms compiled form                |
| .fnc      | Designer generated function               |
| .gif      | GIF file; WebForms icon file              |
| .grt      | Designer generated object grants          |
| .gz       | GNU zip format                            |
| .h        | C header file                             |
| .hlp      | Microsoft Help file                       |
| .html     | HTML document                             |
| .ico      | Icon file                                 |
| .ind      | Designer generated indexes                |

| .jar  | Java Archive file                         |
|-------|-------------------------------------------|
| .java | JAVA source file                          |
| .jav  | Designer generated JAVA code              |
| .ksh  | UNIX Korn Shell script                    |
| .jpg  | JPEG file                                 |
| .js   | Java Script file                          |
| .jsp  | Java Server Page file                     |
| .log  | Output from UNIX application software     |
| .lst  | Output from SQL scripts                   |
| .MF   | Java Deployment Manifest file             |
| .mmb  | Oracle Forms menu source file             |
| .mmx  | Oracle Forms compiled menu                |
| .pc   | Pro*C source code                         |
| .pck  | Designer generated releases               |
| .pdf  | Adobe portable document format            |
| .pkb  | Designer generated release body           |
| .pks  | Designer generated release spec           |
| .pl   | PERL script                               |
| .plb  | PL/SQL release body                       |
| .pll  | Oracle Forms library source file          |
| .pls  | PL/SQL release specification              |
| .plw  | PL/SQL release body that has been wrapped |
| .plx  | Oracle Forms library compiled file        |
| .prc  | Designer generated procedures             |
| .rdf  | Oracle Reports source file                |

| .rep | Oracle Reports compiled report                      |
|------|-----------------------------------------------------|
| .rgp | Refresh Group definitions                           |
| .rgr | Designer generated roles and role grants            |
| .rle | Designer generated roles                            |
| .rol | Designer generated roles                            |
| .seq | Designer generated sequences                        |
| .sh  | Unix Bourne Shell script                            |
| .snl | Designer generated materialized view logs           |
| .snp | Designer generated materialized views               |
| .sql | SQL script                                          |
| .sqs | Designer generated sequences                        |
| .syn | Designer generated synonyms                         |
| .tab | Designer generated DDL for tables                   |
| .tld | Java tab file                                       |
| .trg | Designer generated triggers                         |
| .tsp | Designer generated tablespaces                      |
| .txt | ASCII text file                                     |
| .tyb | Designer generated object types (with methods)      |
| .typ | Designer generated object types or collection types |
| .ugr | Designer generated users and grants                 |
| .usr | Designer generated users                            |
| .vw  | Designer generated views                            |
| .xml | Extended Markup Language file                       |
| .zip | Windows WinZip file                                 |

| .Z UNIX compressed file format |  |
|--------------------------------|--|
|--------------------------------|--|

If a required file type is not listed in the table above, please contact the IMB Business Portfolio Manager for resolution. Modules with a non-supported file type extension will not be accepted as part of the application delivery.

Note that there are a number of different possible extensions for some of the types; this is to accommodate changes in the different versions of Oracle Designer. When generating with Designer, always use the default file types it creates.

# 4.2. CSNR Naming Conventions

The <appName> is the application acronym. See Naming and Describing standards Section 4.3 for definition of an acronym.

# 4.2.1. Release Labels (Numbering)

Release labels are of the format ##.## where the first '##' represents a major release, the second '##' represents a minor release, and the third '##' represents a patch release.

The **External Project Manager** and the **Application Administrator** should discuss with **IMB Deliveries** if this version of the application is a major, minor or patch release. IMB Deliveries will select the release label (numbers) in order to provide for optimum release organization through the delivery process.

Major Numbers are to be used when the application significantly changes architecture, business functionality or end user organization.

Minor Numbers are to be used when the application changes business functionality.

Patch Numbers are to be used when the application requires fixes or configuration changes, but no change to business functionality is intended.

#### 4.2.2. UNIX (Deployment) Directory Structure

An application specific account (e.g., gen, ems, eirs etc.) will be created on the UNIX delivery server(s) for each new application. This must be coordinated through the **IMB Deliveries**. Application home directories are named /apps\_ux/<appName>. **Vendors** can create other directories under \$HOME (<appName>), the following directories will typically be created by the **IMB Deliveries** prior to the application delivery:

| Directory Name             | Description in Use                                                                                                    |  |
|----------------------------|----------------------------------------------------------------------------------------------------|--|
| \$HOME/stage               | a <b>temporary</b> location for building deployable objects, such as a compiled form, a compiled report, a configured CRON job or a application.ear file |  |
| \$HOME/admin               | deployment location for CRON executables and administration scripts or programs                                                                          |  |
| \$HOME/bin                 | Compiled and deployed server-side executables such as server-side reports, run time scripts, and 'C' programs                                            |  |
| \$HOME/logs                | logs for manual processing or CRON                                                                                                    |  |
| \$HOME/deployment[OFM 11g] | location for the final deployable object[s] (e.g., ear file)                                                                                             |  |
| \$HOME/config[OFM 11g]     | Permanent location for application configuration files                                                                                                   |  |

# 4.2.3. Code Archive (Subversion) Directory Structure:

Note [OFM 11g]: The source code for all applications must be deposited via subversion code repository.

| Directory                  | Description                                                                                                    |  |  |
|----------------------------|----------------------------------------------------------------------------------------------------|--|--|
| <appname>/trunk/</appname> | Master media image of DELIVERY level source code. This directory must contain only configuration items (source code, readmes, Windows deployer releases, etc.)         |  |  |
| <appname>/tags/</appname>  | Subversion Tags will be created only by the IMB Deliveries. Tags are created as part of the change control process, at the end of a completed deployment to production |  |  |

There will be a series of sub-directories under trunk/ in the code archive and under /apps\_ux/<appName> in deployments. If a new directory is required, advise the Business Portfolio Manager and Application Delivery team. The structure of these sub-directories is described below:

| Directory    | Description of Files                                 |
|--------------|------------------------------------------------------|
| /trunk/admin | Scripts that will be used on a regular basis         |
| /trunk/docs  | Readme file deployment instructions. Text files only |

| /trunk/documentation  | All documentation (except readme files) such as, background documents, design and architecture documents (deployment diagrams, etc). |
|-----------------------|----------------------------------------------------------------------------------------------------|
| /trunk/bin            | Client-side executables                                                                                                    |
| /trunk/help           | Microsoft Help files or HTML help and image files for Client/NTTS-side help                                                          |
| /trunk/html           | HTML files and images for server or web-based presentation                                                                           |
| /trunk/misc           | Miscellaneous client-side files including Word and Excel templates                                                                   |
| /trunk/reports_server | All source files for reports-server reporting                                                                                        |
| /trunk/scripts        | Scripts that will be used (typically only once) on delivery i.e. database objects, patch scripts, and DML scripts                    |
| /trunk/web-src        | Java application web source                                                                                                    |
| /trunk/webforms       | All source files related to Oracle WebForms. ie: .fmb, .pll, .mmb files                                                              |
| /trunk/webicons       | Icon files for Oracle WebForms                                                                                                    |
| /trunk/xmi            | Location of all modeling diagrams.                                                                                                   |
| /trunk/dbsrc          | Location of all Pro*C pre-compiled files.                                                                                            |
| /trunk/h              | Location of all header files                                                                                                    |
| /trunk/obj            | Location of all object files.                                                                                                    |
| /trunk/src            | Location of all source files (Pro*C and C)                                                                                           |

### 4.3. Text Files

All configuration items that are ASCII text files delivered to CSNR must be in UNIX compatible format. UNIX line endings must be used and each text file must end with a final line ending control character. It is important that text files be converted from Windows text format to UNIX ASCII format. Consider using dos2unix, a standard UNIX utility, or fixer, a CSNR utility. Do not depend on FTP to reformat files. Consider using findDOS.ksh, a CSNR utility that tests for this format.

# 4.4. XMI Export Files

Any time a <u>UML</u> Modeling Tool (e.g., Enterprise Architect, Rational Rose, Visio) is used, an <u>XMI</u> export of the model must be provided. This XMI Export File must have a root release named <appName>\_Model, as in "ABC\_Model", with the following subreleases:

- Business Process Model
- Use Case Model
- Domain Model
- Class Model
- Logical Persistence Model
- Physical Persistence Model
- Component Model
- Deployment Model

XMI Export files must be delivered as part of a release, and must be added to the "xmi" directory under /apps\_source/source/<appName> in the file system or under the Subversion trunk. XMI Export files should also be emailed directly to the IMB DA on request from CSNR during the QA or review process. In addition, the tool-specific schema descriptor (e.g., Document Type Definition, or XML Schema) file must be included in the /xmi folder, it has a name such as uml.dtd, or uml\_ea.dtd.

XMI Exports must be in XMI Version 2.1.

#### 5. PRE-DELIVERY TASKS

The following application deployment account setup, pre-quality assurance and delivery tasks should be followed in order to ensure a smooth delivery.

#### 5.1. VPN Access

In order to access the BC Government network, the Vendor must install and configure the Virtual Private Network (VPN) software from Cisco. The VPN software can be obtained from SPAN BC.

In addition to the VPN software, a SPANDial account is required to access the BC Government network. SPANDial accounts can be requested through the IMB Business Portfolio Manager. SPANDial accounts expire on March 31st of each year; requests for renewal of SPANDial accounts should be directed to the IMB Business Portfolio Manager responsible for the project.

#### 5.2. Application Deployment Accounts

Each application delivered to the deployment environment requires its own applicationspecific service account for the new data center on the DELIVERY deployment server. The only exception to this rule is for a "family" of closely related applications; for example, the CWI\_SPI\_DC, CWI\_SPI\_OPD and CWI\_TXN applications are all delivered with the CWI account.

These accounts are valid only on the DELIVERY Deployment server. Deliveries will perform the deployment for applications in TEST, PROD and TRAIN.

## 5.3. Notification for Delivery Accounts

Prior to a deployment, the **Vendor Project Manager** should contact the **IMB Business Portfolio Manager** to arrange to have the application delivery account created, if it does not already exist, while a vendor local account needs to be created or permissions granted for OFM 11g and mapped to an application delivery service account. At least one working week advance notice should be given to ensure that the account is ready.

## 5.4. Scheduling QA and DELIVERY Deployment

Prior to any delivery, scheduling of the quality assurance and the deployment should be discussed between the **IMB Business Portfolio Manager**, **Application Administrator** and the **External Project Manager**. Once target dates are set, the **IMB Business Portfolio Manager** is responsible for submitting a booking to VMAD which must include bookings for Quality Assurance, DELIVERY deployment, TEST deployment, and PROD deployment.

Delivery of changes to applications or new applications proceeds from commit of new code in Subversion through QA through deployment to DELIVERY. Deposit of the delivery release (Subversion commit) provides the **IMB Deliveries** with the release readme file, scripts and other files prior to DELIVERY deployment. Please allow 3 - 5 business days for the QA task prior to the DELIVERY deployment task.

The **IMB Business Portfolio Manager** will edit QA and DELIVERY deployment time slots. Normally, time slots are 1.5 hours; in the event of a large or complex changes, additional time must be booked if there is a reasonable expectation that QA and DELIVERY deployment cannot be completed in two 1.5 hour periods.

The expectation is that the QA and deployments will be ready to start at the beginning of the time slots, and be completed by the end. It is important that the commit to Subversion be completed before the beginning of the QA time slot and notice of QA readiness be sent from the **Vendor** or IMB Business Portfolio Manager to **IMB Deliveries**. If there is a requirement for deployment involvement from the **IMB Deliveries**, it is important that **Vendors** keep within the DELIVERY deployment allotted time frame.

If, due to last minute circumstances, a delivery will be unable to meet its time slots, the **External Project Manager** must notify the **IMB Business Portfolio Manager** and **IMB Deliveries** as soon as possible and arrange for rescheduling; arbitrarily deciding to deliver later that day or the next is not acceptable.

## 5.5. Planning Data Conversions

Data loading and conversion, such as when a new system is implemented to replace an older system, is the responsibility of the **Vendor**. Scheduling becomes especially important when the application is migrated to the testing, production and training environments as **IMB Deliveries** will be building the application but not converting the data; therefore coordination between the **External Project Manager** and **IMB Deliveries** is vital to ensure that the different processes are completed in their proper order and at the appropriate times.

#### 5.6. Warehouse Data Loading

All data to be loaded into Ministry of Labour, Citizens' Services' (LCTZ) data warehouse must be modeled and approved by both CSNR's and LCTZ's Data Administration sections. After approval the data must be provided to **IMB Deliveries** to be loaded into the warehouse following the normal delivery process.

Data must be submitted in SQL 'insert' scripts unless prior approval is given from **IMB Deliveries**.

#### 6. DEPOSIT AND DEPLOYMENT

Deployment to the delivery environment of an application involves a number of important tasks. These tasks are detailed in a release specific "readme" text file. It is the responsibility of the External Project Manager to ensure that the delivery instructions prepared by the Vendor Delivery Personnel are accurate. Accurate delivery instructions are required to ensure that no problems arise when **IMB Deliveries** deploys the application to the test or production environment.

It is vitally important that the **Vendor Delivery Personnel** follow all instructions in the readme file created with the delivery, to ensure accurate and complete deployment.

#### 6.1. How to deposit new or modified code using Subversion

1. Login to the server with your personal IDIR account [OFM 11g].

- 2. Perform the command "sudo su <appName>" to switch to the application service account. [OFM 11g]
- 3. Check out the application code to a temporary working directory, usually, /apps\_ux/<appName>/stage. The UNIX svn co command is one way of doing this.
- 4. Work within your stage folder to affect your changes (unit test, system test)
- 5. Commit the changes to Subversion. The UNIX svn commit command is one way of doing this.
- 6. Always provide messages to explain why you are depositing. The UNIX svn command accepts -m "place message here" options.
- 7. It is good practice at this point (after commit) to clear the /apps\_ux/<appName>/stage folder
- 8. Notify IMB Deliveries that QA may commence by entering a VMAD NOTIFY version status record.

**Please note**: Tags will not be created at this time. Tags are created by **IMB Deliveries** when an application completes PROD deployment.

**Caution**: It is important that code that is not part of this release cycle is not included in the commit. In the development site, keep development code from each release separate from the next to ensure it is not committed to the code archive prematurely.

Regarding deletion of code items: Subversion does not actually ever delete anything. To remove a file from the code archive Vendors must record each deletion in the first section of the readme (e.g. "rm script123.sql") and also must use the Subversion delete function on the file. The file will then not appear in the Subversion head version and IMB Deliveries will remove it from deployed infrastructure.

Every Subversion operation, including commits, must have a message attached. There are no IMB Deliveries imposed restrictions on the message contents. They are not used in automation but are for human understanding only.

**Please note**: Subversion delete does not actually delete files; it simply masks it from the head revision. If a real deletion is required (e.g., in the case of a large accidental data dump being included or for legislative reasons), IMB Deliveries will affect this by rolling the archive back to a previous archive backup.

# 6.2. Deploying to DELIVERY

These directions focus on Solaris deployments, but can be generalized to fit other technology deployments.

1. Login to the server with your personal IDIR account [OFM 11g].

- 2. Perform the command "sudo su <appName>" to switch to the application service account. [OFM 11g]
- 3. Ensure that the current directory is /apps\_ux/<appName>/stage/.
- 4. Clear the stage. Use script "clearStage", "rm -r" or a File Manager.
- 5. Use script "stageApp" to copy the entire code archive to the stage directory.
- 6. Configure the code. This may involve editing files to include credentials, passwords, partner URLS, host names or environment designators. Note that each edit must be documented in detail in the readme for new applications, changed configurations, or in previous readmes for existing configurations.
- 7. Backup application configuration files for new application or if there is a change in the configuration files for existing application from current configured application code using ant backup task to /apps\_ux/<appName>/config. [OFM 11g]
- 8. Build executable objects, including the new/updated configuration code. For Java apps this is "ant" (restore application configuration files backed up in previous step before building). This step is technology dependant.
- 9. Deploy the executable objects. For Java apps on **[OFM 11g]** use "/sw\_ux/bin/lynx http://localhost/cgi-bin/local/appdeploy". For Forms and Reports this is "package\_FormsAndReports.ksh. For CRON this is a simple move of the files out of stage and into /apps\_ux/<appName>/admin.
- 10. Clear the stage. Use "clearStage", "rm -r" or a File Manager.
- 11. Enter a DELIVERY version status record to VMAD to record the deployment to the Delivery environment.

# **6.3. Database Changes**

Database changes include any changes to tables, views, and stored procedures etc that apply directly to the operational or warehouse database. This portion of the delivery may require coordination with **IMB Deliveries** if DBA level access to the database is required. Please schedule time for this activity through the **IMB Business Portfolio**Manager by indicating if this is to be scheduled as "assisted" or "unassisted"; otherwise database changes to the delivery instance are performed by the **Vendor Delivery Personnel**.

All supplied scripts and instructions must be run on the UNIX server using SQL\*Plus (see appendix E of How To Set And Run SQL\*Plus) and must spool output to a .lst file of the same name. For multiple scripts that need to be executed in sequence, a main.sql script (see Appendix C) must be provided to execute these scripts in the required sequence, if any failures happen in any of the individual scripts and the following script depends on it, then halt the main script (use **whenever sqlerror** command with appropriate arguments) otherwise continue. Use of tools like TOAD or PL/SQL Developer to run the scripts, or running the scripts from a Windows version of SQL\*Plus is not permitted.

Do not include passwords in scripts or README's. Never commit a file containing a password into a code archive.

Provide examples or use the deployment environment's database name in the README.

Note that size of datasets is restricted in DELIVERY, TEST and TRAIN and that if your capacity plan or data need is greater than 1GB then prior notice and approval is required.

#### 6.4. Readme Instructions

Each release for an application must include a readme file titled <appName>.readme.txt that resides in the "docs" sub-directory.

All releases for each application in the subversion code repository share one <appName>.readme.txt with versions controlled by subversion (Code Repository Tool); a sample readme is included at the end of this document. It must contain complete directions on how to configure and deploy the version of the application being delivered.

**NOTE**: Readme files are to begin with section 1 containing instructions as to how to stage the application from the (SVN) code archive.

**NOTE**: Any files from previous deliveries that are to be deleted (i.e., no longer required), must be identified in the readme file. Identify in section #1 any files that were deleted.

**NOTE**: If application components (e.g., Oracle Reports) are not included in a deployment, include nothing in the readme about them.

After deployment to TEST, whenever a readme file is updated or modified (such as correcting typos or issues related with deployment), that fact must be documented in the "Modification History" section of the header in the readme file. This allows **IMB**Deliveries to easily see if the readme file has been updated to accommodate required changes.

#### 6.5. Oracle WebForms

The delivery process for Oracle WebForms includes the compiling of all the Oracle WebForms components in CSNR's environment on the UNIX delivery server. During the delivery, the Oracle Forms modules are first extracted onto the UNIX delivery server, copied to the stage directory and then compiled by the **Vendor Delivery Personnel**. Additional information specific to the delivery of Oracle WebForms for

applications is available in the document Application Delivery Procedures for Oracle WebForms (Intranet only).

# 6.6. Oracle Reports

Reports that execute on a CSNR Report Server should be first extracted from the code archive to the UNIX delivery server as outlined in section 6.1.1 for [OFM 11g] then compiled. After compilation, package\_FormsAndReports.ksh must be run. At this point, if configuration file changes or additions are required, IMB Deliveries must be notified and asked to update the command key file, cgicmd.dat in order to deploy and system test the reports.

## **6.7. Application CASE Dumps**

CASE Dump files are not deposited to the code archive.

This is the procedure for Depositing CASE dumps to CSNR:

- 1. *Data Administrator* approves *Vendor* offsite design work in Oracle Designer.
- Vendor uses FTP or web submission technology to deposit the .dmp to CSNR infrastructure. Obtain information on this technology from the *Data Administrator*.
- 3. **Vendor** notifies the **Data Administrator**.
- 4. Data Administrator loads the .DMP into WA WIP DEVELOPMENT.
- 5. Data Administrator discards .DMP or allows auto-clean to take effect.

#### 6.8. Data Conversion

Any large scale data conversion or loading from other systems is the responsibility of the **Vendor** on all the instances. It is also the **Vendor**'s responsibility to ensure that new statistics are generated after the data load process.

It is strongly recommended that the **Vendor** coordinate backup procedures for affected schema and/or tables prior to the conversion so that data can be recovered by the **Vendor** in a timely manner if the conversion process runs into difficulties.

#### 6.9. Emergency Updates

Emergency updates should only be considered in order to resolve problems that are seriously affecting the operation of an application. If there are emergency updates that need to be delivered, the delivery will need to be coordinated between the External Project Manager, the Application Administrator and the IMB Business Portfolio Manager will be responsible for submitting a

request to the application delivery calendar email account. Communication at this point is critical to ensure that operational problems are resolved in a timely manner.

An Emergency requiring immediate priority must be characterized by:

A business unit is barred from doing critical business due to the lack of IT facility.
 Data is a commodity of the business unit and it is infeasible to postpone delivery of data to customers.

OR

 Deficiencies in the extant PROD configuration items are resulting in corruption of data.

OR

Deficiencies in the extant PROD configuration items are resulting in the inability
of the business unit to record ongoing business data. Data is being lost or it is
infeasible to postpone data entry.

# 6.10. Detailed List of Deposit/Deployment Tasks

- **IMB Business Portfolio Manager** schedules QA and DELIVERY deployment by editing Available Booking records in VMAD;
- Deposit cycle: (Trigger = prepared change deliverables)
  - **Vendor** verifies the deliverables at the Vendor's site and/or in DELIVERY;
  - Vendor commits into Subversion or deposits a package and updates the file system code archive;
  - Vendor notifies IMB Business Portfolio Manager and IMB Deliveries that QA may commence by entering a NOTICE record to VMAD;
- QA cycle: (Trigger = Notice from Deposit Cycle)
  - IMB Deliveries performs QA and provides QA approval or feedback and instructions;
  - **IMB Deliveries** enters QA-PASSED or QA-FAILED records to VMAD;
  - If required, Vendor updates and improve the deliverables and readme and re-deposits;
- DELIVERY Deployment cycle. (Trigger = Vendor confidence that QA-PASSED will be obtained without deliverable changes, or QA-PASSED)
  - Vendor copies the application source using stageApp to /apps\_ux/<appName>/stage.

- Request that IMB Deliveries run DDL requiring DBA access.
- **Vendor** and possibly **IMB Deliveries**: Configure the application source following the instructions in the readme file for new applications or change in the configuration.
- Run ant backup
- Vendor: Build application deployment objects following the instructions in the readme file using ant restore to restore configuration files; Compile all Oracle Forms, Oracle Reports and Java classes and use provided script package\_FormsAndReports.ksh to facilitate automated forms/reports deployment.
- Vendor and possibly IMB Deliveries: Deploy the application following the instructions in the readme file. Deployment includes running of SQL scripts. Use "/sw\_ux/bin/lynx http://localhost/cgi-bin/local/appdeploy"
   [OFM 11g] to facilitate java deployment.
- Deploy CRON tasks.
- If the DELIVERY deployment "fails", a Deposit and another QA cycle will be triggered. Be prepared, not concerned; this happens an average of three times before DELIVERY is completed. Revise the readme instructions if any errors or discrepancies are encountered, but there is no need for Modification lines at this point.
- **Vendor** performs any data conversion processes that are required.
- Vendor and Application Administrator and IMB Business Portfolio Manager verify the deployment and functionality of the application in DELIVERY. This is termed "System Testing".
- Vendor notifies the IMB Business Portfolio Manager and IMB Deliveries that the DELIVERY deployment has been completed by entering a DELIVERY version status record to VMAD.
- Clean up the staging area (clearStage). TEST Deployment cycle. (Trigger = QA-PASSED, DELIVERY deployment completed, IMB Business Portfolio Manager approval to proceed)
  - IMB Deliveries copies the application source to /apps\_ux/<appName>/stage. (TEST environment, not DELIVERY)
  - IMB Deliveries facilitates the running of DDL requiring DBA access.
  - IMB Deliveries configures the application source following the instructions
    in the readme file for new applications or new configurations. Backup
    application configuration files from current configured application code on
    the target server using ant backup task to /apps\_ux/<appName>/config,
    including changes as indicated.
  - IMB Deliveries (ant task restores application configuration files backed up in previous step before building) builds application deployment objects

- following the instructions in the readme file except for Oracle Forms and Oracle Reports.
- IMB Deliveries deploys the application following the instructions in the readme file.
- If the TEST deployment fails, a Deposit, a QA cycle, a DELIVERY and a TEST cycle will be triggered. A modification line in the readme and explicit re-deployment instructions will be required.
- Vendor performs any data conversion processes that are required.
- IMB Deliveries notifies the Application Administrator and IMB Business Portfolio Manager that the TEST deployment has been completed by entering a TEST version status record to VMAD.
- Clean up the staging area (clearStage).
- Application Administrator and IMB Business Portfolio Manager verify the deployment and complete functionality of the application in TEST including regression testing. This is termed "User Acceptance Testing or UAT".
- PROD Deployment. (Trigger = TEST deployment completed, IMB Business Portfolio Manager approval to proceed)
  - IMB Deliveries creates a Subversion tag for the version label OR IMB Deliveries write protects the release package.
  - IMB Deliveries copies configured application code to /apps\_ux/<appName>/stage. (PROD)
  - IMB Deliveries facilitates the running of DDL requiring DBA access.
  - IMB Deliveries configures the application source following the instructions
    in the readme file for new applications or new configurations. Backup
    application configuration files from current configured application code on
    the target server using ant backup task to /apps\_ux/<appName>/config,
    including changes as indicated.
  - IMB Deliveries (ant task restores application configuration files backed up
    in previous step before building) builds application deployment objects
    following the instructions in the readme file excepting Oracle Forms and
    Oracle Reports.
  - IMB Deliveries deploys the application following the instructions in the readme file.
  - If the PROD deployment fails a new change cycle is initiated, with a new version label assigned.
  - **Vendor** performs any data conversion processes that are required.
  - IMB Deliveries notifies the Application Administrator and IMB Business Portfolio Manager that the PROD deployment has been completed by entering a PROD version status record in VMAD.

Clean up the staging area (clearStage).

**Application Administrator** and **IMB Business Portfolio Manager** verify the deployment of the application in PROD.

#### 7. POST DELIVERY DEPLOYMENT TASKS

#### 7.1. Application Verification

Application verification includes the high level testing of all application software to ensure completeness of the deliverables. Responsibility for this activity is shared by the **Vendor External Manager** and the **Application Administrator**. The goal of this delivery phase is to ensure that the delivery includes all of the expected functionality.

#### 7.2. Module Verification

The Vendor External Manager and the Application Administrator are responsible for verification of each application module. This includes the specific testing of key modules which are critical to the success of the delivery. To facilitate this process, the Vendor External Manager must furnish the Application Administrator with a checklist that specifies which application modules require verification -- this checklist should include all modules that have changed or have been added in the current delivery. As part of the verification process, the Application Administrator must also be certain that all components of the application are functioning correctly. The application delivery environment is structured to be virtually identical to the production environment; thus any problems or deficiencies in the application identified on the UNIX delivery server should be corrected during the delivery phase. Failure to correct known problems at the delivery phase will almost certainly result in unsuccessful testing during the user acceptance phase and project delays as new releases must be scheduled and have QA performed.

#### 7.3. Notifications

Upon completion of application verification, both the **Vendor External Manager** and the **Application Administrator** should be satisfied that the application performs as expected. At this point, the **Application Administrator** must notify the **IMB Business Portfolio Manager** that the application is ready to be migrated to the TEST environment for User Acceptance Testing (UAT). The **IMB Business Portfolio Manager** will then notify IMB Deliveries by entering a TEST-CONFIRMED version status record into VMAD.

The **IMB Business Portfolio Manager** is responsible for confirming the transition of the application from the delivery phase to the test phase, and ultimately to production. In order to expedite the delivery process, the **IMB Business Portfolio Manager** will often schedule both the delivery of the application and the deployment of the application to

the test environment in advance of the actual application delivery; however, the deployment to test will be delayed or postponed if problems are identified at the application delivery stage.

# 7.4. Changes

Once a new version of an application has been deployed into production, no changes to the code base will be permitted until a new release number has been designated. If any changes are required to the application after the patch or upgrade has been migrated to production, then an additional patch will be required.

Once a version of an application has been deployed to test, changes are allowed but a process must be followed that ensures that the changes are properly deployed to DELIVERY and to TEST. This requires detailed communication from the Vendor to IMB Deliveries.

A Subversion tag is created immediately before a move to production.

If changes are committed to Subversion between TEST deployment completion and PROD deployment commencement the changes will be not be applied to PROD. These changes are assumed to be part of a new change cycle.

# 8. DEPLOYMENT DETAILS

#### 8.1. Deployment to the DELIVERY and TEST Environments

#### **Deployment to the DELIVERY Environment**

- The IMB Business Portfolio Manager will schedule a DELIVERY deployment date.
- **The Vendor** will commit deliverables into the Subversion code archive or will deposit a package and update the file system based code archive.
- The Vendor (and IMB Deliveries if required) will perform the DELIVERY deployment.
- If **IMB Deliveries** is required, then QA must have been passed before the DELIVERY deployment.
- The Vendor may perform an independent DELIVERY deployment before QA has passed but will have to redo DELIVERY deployment if QA fails.
- **The Vendor** will notify IMB Deliveries both when the DELIVERY deployment and the (presumed) final deposit for the release have been completed.

- VMAD will notify the IMB Business Portfolio Manager and the application administrator that the DELIVERY deployment is complete.
- Vendor will perform data conversion tasks as required.

# **Deployment to the TEST Environment**

- The IMB Business Portfolio Manager will schedule a TEST deployment date.
- **IMB Deliveries** will perform the TEST deployment.
- VMAD will notify the Business Portfolio Manager and the Application Administrator that the TEST deployment is complete.
- Vendor will perform data conversion tasks as required.

**NOTE**: In the event that IMB Deliveries determines, when deploying to TEST, that a script is non-functional the **IMB Business Portfolio Manager**, **Application Administrator**, and **External Project Manager** will be notified and the deployment will be cancelled. Once a deployment is cancelled, a new deployment time must be scheduled through the **IMB Business Portfolio Manager**.

## 8.2. When changes are required in TEST after TEST deployment

Changes to a release that has been approved for deployment to TEST are only allowed when the release fails TEST deployment or the release has failed UAT and cannot be moved to PROD. Changes for new business functionality are not allowed.

When changes are required to a release that has already gone to TEST, but has not gone to PROD, there are two choices for the **IMB Business Portfolio Manager**.

- 1. Fix the issues in a new patch. Normally such a patch would be bundled with the previous, erroneous release. Full scheduling and processing is required. This alternative is seldom the most cost-effective.
- 2. Redo the release undergoing testing.

The workflow for making changes to TEST after TEST deployment is:

- IMB Deliveries, IMB Business Portfolio Manager or Acceptance Testers identify a problem.
- Vendor diagnoses and builds a fix for the problem.
- Vendor modifies the readme.
  - Ensure a modification line (WHEN WHO WHAT) is included.

- Clearly and in detail identify steps in the readme that need to be rerun and/or avoided on re-deployment to DELIVERY and to TEST. This may be done in a separate email or in the readme.
- Vendor commits changes to Subversion or updates the package and the file system based code archive.
- **IMB Deliveries** software agents notify IMB Deliveries through VMAD that a redeposit has occurred.
- Vendor notifies IMB Deliveries that the final change has been committed by entering a NOTICE version status record in VMAD.
- No formal booking is required for redoing QA, or redeploying DELIVERY or TEST. However, IMB Business Portfolio Manager must give written approval if a re-deployment of TEST is required.
- IMB Deliveries performs a QA on the revised package.
- Vendor performs steps to re-deploy into DELIVERY.
- **IMB Deliveries** performs steps to re-deploy into DELIVERY, if required.
- If required, **Vendor** performs steps to re-deploy into TEST.
- IMB Deliveries performs steps to re-deploy into TEST.

# 8.3. Deployment to the Production Environment

- The IMB Business Portfolio Manager will schedule a deployment date.
- The Application Administrator will notify the IMB Business Portfolio Manager that the deployment to production is to proceed as scheduled at least 1 working day prior to the scheduled deployment date.
- The Application Administrator will notify all users and other affected parties that the application will be unavailable during the period of the scheduled upgrade.
- The IMB Business Portfolio Manager will confirm the deployment.
- **IMB Deliveries** will perform the application deployment.
- The Vendor will perform any data conversion as required.
- IMB Deliveries will notify the IMB Business Portfolio Manager and the Application Administrator when the deployment is complete.
- The **Application Administrator** will verify the functionality of the application in production.
- The IMB Business Portfolio Manager will notify all parties that the rollout has been completed.
- The Application Administrator will notify users and other affected parties that the deployment to production is complete (i.e., a new version of the application is now in production).

# **8.4. Optional Training Environment**

A separate schedule request is necessary for deployments to the TRAIN environment.

- The Production deployment must be completed prior to the Training environment scheduling.
- The IMB Business Portfolio Manager will schedule a deployment date.
- The Application Administrator will notify the IMB Business Portfolio Manager that the deployment to training is to proceed as scheduled at least 1 working day prior to the scheduled deployment date.
- The Application Administrator will notify all users and other affected parties that the application will be unavailable during the period of the scheduled upgrade.
- The **IMB Business Portfolio Manager** will confirm the deployment.
- **IMB Deliveries** will perform the application deployment.
- IMB Deliveries will notify the IMB Business Portfolio Manager and the Application Administrator when the deployment is complete.
- The **IMB Business Portfolio Manager** will notify all parties that the rollout has been completed.
- The Vendor Delivery Personnel will perform any data conversion as required.
- The Application Administrator will verify the functionality of the application in training.
- The **Application Administrator** will notify users and other affected parties that the deployment to training is complete (i.e., a new version of the application is now available for training).

#### 9. DATA REFRESHES

At the request of the **Application Administrator**, a copy of the current production data may be loaded to the TRAIN, TEST or DELIVERY database instance. The **IMB Business Portfolio Manager** must coordinate this request with **IMB Deliveries** and **DBA Services**.

**NOTE**: Requests for a refresh of data into the training, test or delivery database should be made no more than **once** yearly. Each refresh may take from 1/2 day to 2 days to complete.

**IMPORTANT**: With the increasing complexity of applications, it is now expected that the **Vendor** will supply detailed instructions on the process if anything more than a simple export/import of a single application is required.

#### 10. SECURITY

Files or scripts bundled as part of a delivery must never include a valid username or password. When scripts require a username or password these should be prompted for during the execution of the script. Note that scripts run under the UNIX operating system must never be invoked with the password specified as a command-line parameter. Command-line parameters under UNIX may be viewed by anyone on the system using the UNIX 'ps' command.

If there are UNIX shell scripts or files that need to have username and password information included in them in order for the software to run, you must make sure that these files do not have read privileges for group or world (other). This can be accomplished by changing the file privileges using the UNIX 'chmod' command.

#### 11. CRON JOBS

#### 11.1. CRON Basics

A CRON job must be wrapped in Korn shell (.ksh) Solaris compatible script. CRON jobs are run by the <appName> account in DELIVERY, and by the Application Delivery account (oraapp) in TEST, TRAIN and PROD. CRONs requiring credential can be run using local accounts in the new data center (Calgary and Kamloops).

#### 11.2. CRON Naming

CRON job scripts should be named <appName>\_<cronjob>.ksh

#### 11.3. CRON Output

It is a UNIX best practice for CRON jobs that they only output to 'stdout' or 'stderr' when an error or exception occurs. Otherwise, and normally, a cron script outputs absolutely nothing to 'stdout' or 'stderr'. The result is that the cron owner only gets an email when there is an exception and/or a problem.

If a cron job outputs anything in a normal run, emails accumulate needlessly. This type of "noise" in can obscure real problems.

Simple redirection of output to /dev/null is not acceptable.

A utility script called /apps\_ux/oraapp/bin/mailtee.ksh is to be used for all CRON jobs as part of the CRON definition line.

#### An example:

```
* * * * * /apps_ux/<appName>/admin/<appName>_.ksh 2>&1 | /apps_ux/oraapp/bin/mailtee.ksh /apps_ux/<appName>/logs/<appName>_.ksh.log app.manager@gov.bc.ca <appName>_<cronjob>.ksh false
```

The "false" means "do not append to log, overwrite it". "true" means "append to log".

Email addresses can be multiple. Put a comma and no spaces between addresses, e.g. "addr1,addr2"

**Application Administrators** and **IMB Business Portfolio Managers** may request that **IMB Deliveries** modify email lists in TEST and PROD.

```
File output from this script must go to /apps ux/<appName>/logs/<appName> <cronjob>.ksh.log.
```

## 11.4. CRON Logging

If a Java job is contained in the cron, following the standard in <u>NRS Java Application</u> <u>Delivery Standards</u>, **IMB Deliveries** needs a simple way to change to ERROR level (log4j.properties). Include instructions to do this into the readme (particularly for TEST/PROD).

```
Log output from <appName>_<cronjob>.ksh should go to /apps_ux/<appName>/log/<appName>_<cronjob>.log.
Alternatively, log output from <appName>_<cronjob>.ksh could go to /apps_ux/logs/<appName>_<cronjob>.log.
```

Initial level for logging must be delivered as ERROR.

# 11.5. CRON Monitoring

CRON job generated emails and log output are expected to be monitored by the **Vendor** in DELIVERY.

CRON job generated emails and log output are monitored by the **Application Administrator** and/or by **IMB Deliveries** in TEST and PROD.

**IMB Deliveries** monitors the resulting emails from TEST and PROD daily. **IMB Business Portfolio Managers** are notified of any output at least once. **IMB Deliveries** stops monitoring in TEST after a release has been deployed to PROD. "Noisy" log monitoring is terminated after the **IMB Business Portfolio Manager** has been notified.

## 11.6. CRON Code Management

The proper directory to deposit CRON jobs to is: source/<appName>/admin. Also acceptable is: source/<appName>/bin.

The proper directory to deploy CRON jobs to is: /apps\_ux/<appName>/admin.

Passwords must not be put into CRON scripts. Passwords should be obtained via a reference to a file that contains the password. This file needs to have permissions rw----

## 11.7. CRON Testing

No CRON job will be deployed to PROD that has not been deployed to TEST and UAT tested by the **Application Administrator** and by **IMB Deliveries**.

Readme's should specify that cronjobs in TEST should be disabled after 1 period if the job would damage TEST in any way if continued, or if it is simply pointless to continue because UAT has ended.

If it is not technically possible to run the job in TEST or Delivery due to lack of supporting infrastructure or supporting partner applications or supporting files or data, then IMB Deliveries cannot insist on testing the CRON job. In such a case the first period in PROD must serve as a UAT for the job. If this is the case then this MUST be noted in the README.

From **IMB Deliveries** point of view, critical UAT QA points are:

- Does it run without producing error messages to stdout, stderr or the log(s)?
- Does it produce exception output only to stdout and stderr?
- Does it only produce ERROR level output to java logs?

#### 11.8. CRON Examples

```
# CRON on DELIVERY for <appName>
5 1 * * * /apps_ux/<appName>/admin/<appName>_<cronjob>.ksh 2>&1
| /apps_ux/oraapp/bin/mailtee.ksh
/apps_ux/<appName>/logs/<appName>_<cronjob>.ksh.log
app.administrator@gov.bc.ca <appName>_.ksh false
# FALSE = do not append
#
# SAMPLE crontab when logged on DELIVERY as <appName>
27 2 * * * /apps_ux/<appName>/bin//<appName>_survey.ksh 2>&1 |
/apps_ux/oraapp/bin/mailtee.ksh
/apps_ux/logs/<appName>/<appName>_survey.ksh.log
application.administrator@gov.bc.ca /<appName>_survey.ksh false
```

# 12. CONCLUSION

This document provides a set of standards and guidelines for the deposit and deployment of applications to the CSNR.

The goal of documenting deposit and deployment standards is to facilitate a smooth and orderly delivery process. By following these standards and guidelines, better organization, communication and streamlined software installations will be achieved.

A key success factor in the application delivery process is to ensure that good lines of communication are maintained during the delivery and subsequent deployments to test and production. It is recommended that a meeting be held before each major delivery to ensure that all of the participants in the delivery are familiar with their expected roles and responsibilities.

## **APPENDIX A - SAMPLE Java README File**

**NOTE**: configuration steps (step 3 in this readme file) must be handled by Ant backup and restore tasks as in build.xml sample of Appendix B. Manual Configuration steps are required just for the new application in the readme file.

**NOTE**: If a deposit/deployment does not contain certain components then those sections should be deleted.

**NOTE**: The following is a sample of a Java application delivery. For a sample of a Forms/reports delivery readme, see Oracle Webforms Application Delivery Standards

This file describes steps to install the GENERIC v.2.1.0 web application. v2.1.0 includes changes to the GEN schema and to the GEN Java application.

OVERVIEW

\_\_\_\_\_

This document describes the installation process for a patch version of the GENERIC web application.

#### REQUIREMENTS

\_\_\_\_\_\_

Prior to installing the GENERIC application, the following requirements must be verified:

- This installation assumes installation of version 2.0.9.

BUG FIXES

\_\_\_\_\_

Not applicable.

MODIFIED COMPONENTS

\_\_\_\_\_\_

Not applicable.

OBSOLETE COMPONENTS

\_\_\_\_\_\_

Not applicable.

DATABASES

\_\_\_\_\_\_

envdlvr1, envtest1, envprod1

SERVER LOCATIONS

\_\_\_\_\_

blewit, truffle, porcini [OFM 11g]

# DEPLOYMENT INSTRUCTIONS

1. PREPARING FOR THE INSTALL

- 1.1. Log on to the UNIX Delivery Server using your personal IDIR account for [OFM 11g].
- 1.2. Using the command "sudo su <appName>" switch to the application account. Input your password when requested. [OFM 11g]
- 1.3. Obtain source code
  cd /apps\_ux/<appName>/stage
  clearStage
  stageApp <appName>
- 2. MODIFY THE GEN DATABASE SCHEMA OBJECTS
- 2.1. Change to the Scripts Directory cd scripts
- 2.2. Connect to the target database as **SYSTEM** using sqlplus. This step is done by IMB Database Administrators. Databases involved are:

envdlvr1, envtest1 and envprod1

For [OFM 11g] use following

. oraenv

ORACLE\_SID = [orallg] ? orallg

sqlplus system/<password>@<instance>

2.3. Create the tablespaces.

start gen.2.1.0.tbs

NOTE: You will be prompted for and <index datafile name>. Respond with the full path, without the trailing slash, to the directory that will store the GEN\_TABLES and GEN\_INDEXES tablespaces. For example:

/fs/u02/oracle\_data/envdlvr1

2.4. Create the GENERIC owner account (GEN) and application PROXY account (PROXY\_GEN) and assign appropriate privileges. start gen.2.1.0.usr

NOTE: You will be prompted to provide passwords for GEN and PROXY\_GEN.

commit;

2.5. Connect to the target database as appName. These steps are done by the Vendor.

connect <appName>/<password>@<instance>

- 2.6. Create roles used by GEN and assign to PROXY\_GEN\_REPORTS. start <appName>.2.1.0.rle
- 2.7. Create tables, views, releases etc. start <appName>.2.1.0.sql
- 2.8. Commit and exit sqlplus commit; exit
- 2.9. Review spooled output for errors. Notify Vendor and IMB Business Portfolio Manager if any errors have occurred and halt the deployment. more <appName>.2.1.0.lst
- 3. CONFIGURE THE GEN WEB APPLICATION

\*\*NOTE TO VENDORS\*\* The following step(s) will be application and technology specific. Please ensure that ANY files that need to be modified are listed as well as the parameters in each environment that must be updated in each file. For example an included instruction step might look like this:

3.1 Edit the URL for reporting into applicationResources.properties Edit web-src/web/WEB-INF/classes/config/applicationresources.properties. Replace token report.server.url=<reports\_url> with the appropriate reports service URL. <reports\_url>

#### DELIVERY:

report.server.url=HTTPS://delivery.a100.gov.bc.ca/int/reports/rwservlet
TEST: report.server.url=HTTPS://test.a100.gov.bc.ca/int/reports/rwservlet
PROD: report.server.url=HTTPS://a100.gov.bc.ca/int/reports/rwservlet
</reports\_url>

# 4. DEPLOY THE <appName> WEB APPLICATION \*\*NOTE TO VENDORS\*\* The following step(s) will be application and technology specific. The example is for an OFM Java application. 4.1 Compile cd web-src ant. 4.2 Deploy EAR Note: The copy steps below are not needed if the build.xml includes the creation of ear backup with time stamp (see <a href="mailto:sample-build.xml">sample build.xml</a>) cd web-src/deployment cp -p gen.ear /apps\_ux/gen/deployment/<appName>.ear cp -p gen.ear /apps\_ux/gen/deployment/<appName>.ear.2.1.0 4.3 appdeploy or oc4jdeploy /sw\_ux/bin/lynx http://localhost/cqi-bin/local/appdeploy [OFM 11g] Deployment option: Redeploy application Target JVM: home\_01 to 04 (choose home based on first character of application name) Application short name: <appName> Path to .ear file: /apps\_ux/<appName>/deployment Submit 5. TESTING Test the application using one of the following URLS: HTTPS://delivery.a100.gov.bc.ca/int/<appName> HTTPS://test.a100.gov.bc.ca/int/<appName>

#### 6. NOTIFICATION

Notify IMB Deliveries that the deployment is complete.

#### Optional list of included files:

- 2.1.0/web-src/web/WEB-INF/struts-config.xml
- 2.1.0/web-src/web/WEB-INF/web.xml

HTTPS://a100.gov.bc.ca/int/<appName>

- 2.1.0/web-src/web/WEB-INF/tld/struts-bean.tld
- 2.1.0/web-src/web/WEB-INF/tld/struts-html.tld
- 2.1.0/web-src/web/WEB-INF/tld/struts-logic.tld

# APPENDIX B - SAMPLE Ant build.xml File [OFM 11g]

```
<description><appName> build file</description>
    <target name="init">
         property name="name" value="<appName>"/>
         cproperty name="deploy.dir" value="./deployment"/>
         property name="src.dir" value="src"/>
         cproperty name="web.dir" value="web"/>
         cproperty name="lib.dir" value="${web.dir}/WEB-INF/lib"/>
         cproperty name="build.compiler" value="classic"/>
         cproperty name="config_temp" value="../configtemp">
cproperty name="config_src" value="../config">
         operty name="config_dest" value=".">
    </target>
          _______
    <!--
->
    <!--
          Removes all created files and directories-->
    <!--
         _______
->
    <target name="clean" depends="init">
         <deletedir="${class.dir}/ca"/>
         <deletedir="${build.dir}"/>
         \verb|-deletedir="${deploy.dir}/${name}/${name}-web"/>
         <deletedir="${deploy.dir}/${name}/META-INF"/>
         <delete file="${deploy.dir}/${name}.ear"/>
    </target>
         ______
    <!-- Makes sure the needed directory structure is in place-->
    <target name="prepare" depends="clean">
         <mkdirdir="${build.dir}"/>
    </target>
    -----
    <!-- Backup Configuration Files -->
<!--
    <target name="backup">
         <echo message="Backup configuration files..." />
         <mkdir dir="${config_temp}" />
         <copy todir="${config_temp}"><fileset dir="${config_src}"</pre>
includes="**/*.xml"/></copy>
    </target>
    <!-- restore configuration files -->
    <target name="restore" depends="backup">
         <echo message="Restore configuration files..." />
         <copy todir="${config_dest}"><fileset dir="${config_temp}"</pre>
includes="**/*.xml"/></copy>
         <echo message="Delete config_temp directory..." />
         <delete dir="${config_temp}" />
    < ! - -
<!--
        Compilation of the application-->
<target name="compile" depends="restore, prepare">
         <path id="<AppName>classpath">
              <filesetdir="${lib.dir}">
                  <include name="*.jar"/>
              </fileset>
         </path>
         <javacsrcdir="${src.dir}" destdir="${class.dir}"</pre>
classpathref="<appName>classpath"/>
```

```
</target>
<!--
         Deploy the application-->
    <!--
</target>
     <target name="ear" depends="compile ">
<target name="war" depends="compile">
    <copytodir="${build.dir}/${name}-web">
         <filesetdir="web/" />
     </copy>
          <copy file="META-INF/application.xml" tofile="${build.dir}/META-</pre>
INF/application.xml"/>
          <copy file="META-INF/weblogic-application.xml"</pre>
tofile="${build.dir}/META-INF/weblogic-application.xml" />
          <jarjarfile="${name}.ear" basedir="${build.dir}"/>
     <target name="deploy" depends="ear">
         _______
->
    <!-- Copy and Date Stamp EAR File -->
    <!--
         ->
          <copy file="${name}.ear" tofile="${deploy.dir}/${name}.ear"/>
          <copyfile src="${name}.ear " dest="../../deployment/${name}.ear"/>
     <tstamp>
          <format property="current.time"</pre>
              pattern="yyyyMMdd_HHmmss" />
          <format property="archive.name"</pre>
              pattern="'MyArchive_'yyyyMMdd_HHmmss'.jar'" />
     </tstamp>
 <copyfile src="${name}.ear"</pre>
dest="../../deployment/${name}.${current.time}.ear"/>
          <delete file="${name}.ear"/>
     </target>
</project>
```

# APPENDIX C - SAMPLE <appName>.main.sql File

```
@script1.sql
WHENEVER SQLERROR EXIT SQL.SQLCODE
@script2.sql
spo off
```

# APPENDIX D - Setup user and service accounts for Data Centre

Personal accounts for Vendors need to be created on Blewit by WTS UNIX FM Services SSBC:EX:

- Delivery team submit a request to WTS UNIX FM Services SSBC:EX for personal account creation upon BPM request.
- Delivery team submit a request to WTS UNIX FM Services SSBC:EX for application service account creation.
- Delivery team update/modify service account profile.
- Delivery team submit a request to WTS UNIX FM Services SSBC:EX to grant sudo su privilege to Vendor's application.
- Vendors will update their credential upon expiration every 2 months.

# **APPENDIX E - Setup and Run SQLPLUS\* Procedure**

# Add to user or service account .profile the following:

```
ORACLE_SID=orallg;
export ORACLE_SID
ORACLE_BASE=/fs/u02/sw_ux/oracle;
export ORACLE_BASE
. ~oracle/xfdisplay
```

#### To run:

```
userid@blewit
$ . oraenv
ORACLE_SID = [orallg] ? orallg
The Oracle base for ORACLE_HOME=/sw_ux/oracle/product/11.2.0cl is
/fs/u02/sw_ux/oracle
userid@blewit$ sqlplus irs@envdlvr1

SQL*Plus: Release 11.2.0.1.0 Production on Thu Mar 29 11:58:46 2012
Copyright (c) 1982, 2009, Oracle. All rights reserved.
```